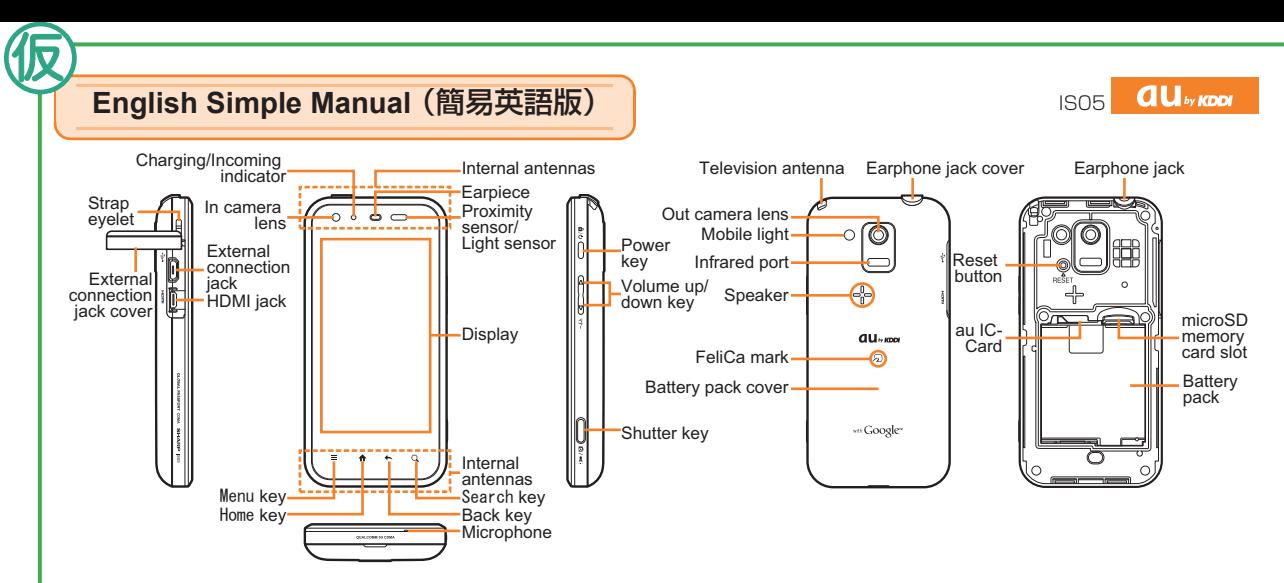

#### ● **Turning Power On**

Hold down  $\left(\frac{\hat{\mathbf{n}}}{\omega}\right)$  for at least two seconds.

#### ● **Turning Power Off**

Hold down  $\left(\frac{\hat{\mathbf{n}}}{\hat{\mathbf{v}}} \right)$  for at least two seconds.

▶ Select [Power off]. ▶ Select [OK].

### **Turning Power On and Off Switching the Screen to English**

- On the desktop\*: Select [●]. ▶ Select [設定]. ▶ Select [言語とキーボード].
- ▶ Select [言語(Language)を選択]. ▶ Select [English].

\* The desktop represents the stand-by screen.

## **Checking Your Own Phone Number and Mail Address**

On the desktop: Select [● ]. ▶ Select [Settings]. ▶ Select [Profile].

# **Making and Answering a Call**

#### ● **Making a Call**

On the desktop: Select  $\lceil \xi_n \rceil$ . Finter the phone number you want to call.

▶ Select [Call].

To end a talk: Select [Disconnect].

To end a call: Select [Quit].

#### ● **Answering a Call**

When the phone starts ringing, slide  $\lceil \cdot \cdot \cdot \rceil$  in the right direction. To adjust the earpiece volume during a call: Press  $\boxed{\triangle}$ 

# **Storing and Recalling Address Book Entries**

#### ● **Storing an Entry**

On the desktop: Select  $\lceil \bigcirc \rceil$ .  $\blacktriangleright$  Select [Address Book].

- $\triangleright$  Select [ $\equiv$ ].  $\triangleright$  Select [Add New Item].  $\triangleright$  Select the item you want to edit. ▶ Select [Save]. ▶ Select [Yes].
- **Recalling an Entry** 
	- On the desktop: Select  $\lceil \bigcirc \rceil$ .  $\blacktriangleright$  Select [Address Book].
	- $\triangleright$  Select the record you want to recall.

# **Using the Camera (Movie and Snapshot)**

#### ● **Recording a Movie Clip**

On the desktop: Select  $[\,\blacksquare\,]$ .  $\blacktriangleright$  Select [Video Camera].  $\blacktriangleright$  Select [ $\blacksquare\,\!\!\!\triangleleft]$ ].

 $\blacktriangleright$  Select [ $\Box$ ] to stop recording.  $\blacktriangleright$  Select [Save] to store the movie.

To zoom in or out: Slide the touch screen left or right.

### ● **Taking a Snapshot**

On the desktop: Select  $[$   $\bullet$   $]$ .  $\triangleright$  Select [Camera].

 $\blacktriangleright$  Select  $[\ulcorner \circ \urcorner]$  to take a snapshot.

To zoom in or out: Slide the touch screen left or right.

## **Making an International Call**

Ex: To call 212-123- $\wedge \wedge \wedge \wedge$  in the USA On the desktop: Select  $[$ 

### $[0] [0] [1] [0] [1] [0] \rightarrow [1] \rightarrow [2] [1] [2]$

International access code Area code Country code (USA)

 $\blacktriangleright$  [1][2][3]  $\blacktriangleright \triangle \triangle \triangle \triangle \blacktriangleright$  Select [Call].

Number you want to call

# **Other Handy Features**

#### ● **Setting the Manner Mode**

Hold down  $\left(\frac{\hat{\mathbf{n}}}{\phi}\right)$  for at least a few seconds.

Select [Manner mode].

Repeat the above operation to disable the Manner Mode.

- Setting the Answer Memo (Voice Recording) On the desktop: Select  $[$   $]$ .  $\blacktriangleright$  Select [Settings].
	- $\triangleright$  Select [Call Settings].  $\triangleright$  Select [Call/Message].
	- $\triangleright$  Select [Answering memo setting].

Repeat the above operation to disable the Answer Memo.

#### *For inquiries, please contact*

au Customer Service Center (General Information)

- If you are calling from a landline phone: 0077-7-111 (toll free)
- If you are calling from an au mobile phone: 157 (toll free)

# **FCC Notice**

-This device complies with part 15 of the FCC Rules. Operation is subject to the following two conditions:

(1) This device may not cause harmful interference, and (2) this device must accept any interference received, including interference that may cause undesired operation.

-Changes or modifications not expressly approved by the manufacturer responsible for compliance could void the user's authority to operate the equipment.

# **Information to User**

This equipment has been tested and found to comply with the limits of a Class B digital device, pursuant to Part 15 of the FCC Rules. These limits are designed to provide reasonable protection against harmful interference in a residential installation. This equipment generates, uses and can radiate radio frequency energy and, if not installed and used in accordance with the instructions, may cause harmful interference to radio communications.

However, there is no guarantee that interference will not occur in a particular installation; if this equipment does cause harmful interference to radio or television reception, which can be determined by turning the equipment off and on, the user is encouraged to try to correct the interference by one or more of the following measures:

- 1. Reorient/relocate the receiving antenna.
- 2. Increase the separation between the equipment and receiver.

3. Connect the equipment into an outlet on a circuit different from that to which the receiver is connected.

4. Consult the dealer or an experienced radio/TV technician for help.

# **FCC RF Exposure Information**

Your handset is a radio transmitter and receiver. It is designed and manufactured not to exceed the emission limits for exposure to radio frequency (RF) energy set by the Federal Communications Commission of the U.S. Government.

The guidelines are based on standards that were developed by independent scientific organizations through periodic and thorough evaluation of scientific studies. The standards include a substantial safety margin designed to assure the safety of all persons, regardless of age and health.

The exposure standard for wireless handsets employs a unit of measurement known as the Specific Absorption Rate, or SAR. The SAR limit set by the FCC is 1.6W/kg.

# Highest SAR value(W/Kg):

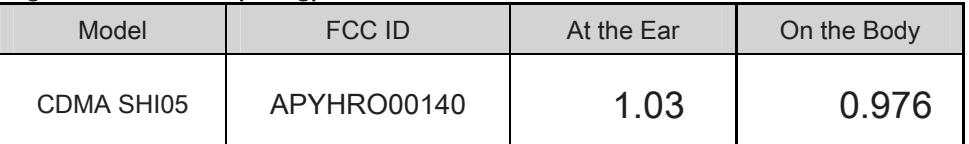

This device was tested for typical body-worn operations with the back of the handset kept 1.5 cm from the body. To maintain compliance with FCC RF exposure requirements, use accessories that maintain a 1.5 cm separation distance between the user's body and the back of the handset. The use of beltclips, holsters and similar accessories should not contain metallic components in its assembly.

The use of accessories that do not satisfy these requirements may not

comply with FCC RF exposure requirements, and should be avoided. The FCC has granted an Equipment Authorization for this model handset with all reported SAR levels evaluated as in compliance with the FCC RF emission guidelines. SAR information on this model handset is on file with the FCC and can be found at http://www.fcc.gov/oet/fccid under the Display Grant section after searching on the corresponding FCC ID (see table above).

Additional information on Specific Absorption Rates (SAR) can be found on the Cellular Telecommunications & Internet Association (CTIA) Website at http://www.phonefacts.net.